# Cremyll Class Summer 1 2022

#### Computing: Word processing

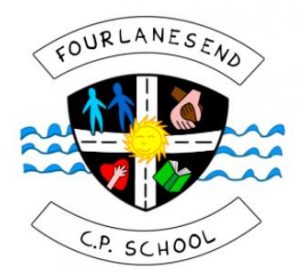

## Creating and saving a PowerPoint. Creating and saving a PowerPoint.

Animations

Slide Show

Aa

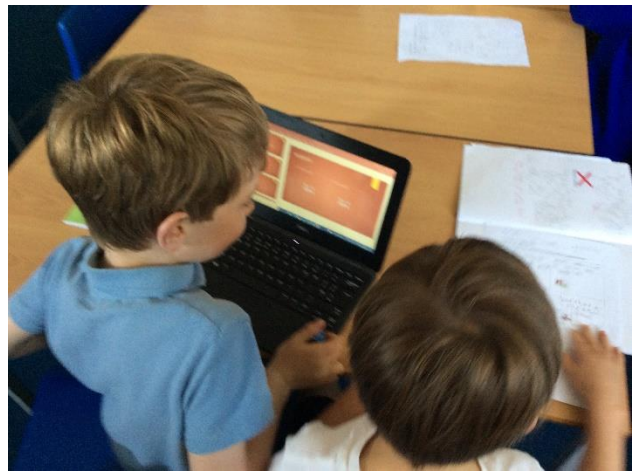

You can use PowerPoint to make a presentation to tell people about something.

To change how the slides look you can look in design and choose colours and patterns.

Design

Δa

**Transitions** 

File

Aa

Home

Insert

Aa

**CONTRACTOR** 

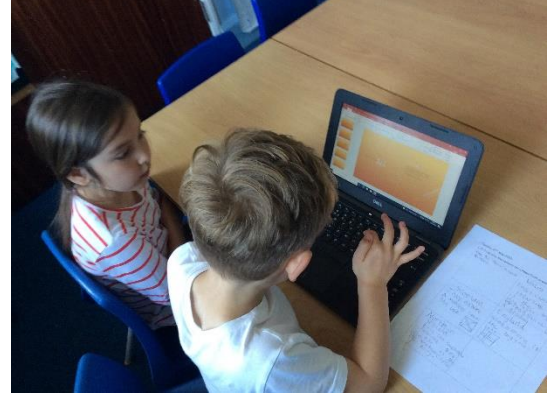

Review

Aa

View

Format

 $A<sub>a</sub>$ 

----

#### To add a slide you click this button.

Insert

 $\overline{\mathbb{F}_2}$ 

Design

**New** 

Slide  $\sim$ 

**Transiti** 

 $\equiv$  Layout  $\sim$ 

**f** Reset

Slides

<sup>\*</sup>□ Section ▼

Home

Format Painter

 $\frac{1}{56}$  Cut

Clipboard

ैं≞ Copy <del>∗</del>

File

Paste

### Adding text to a slide

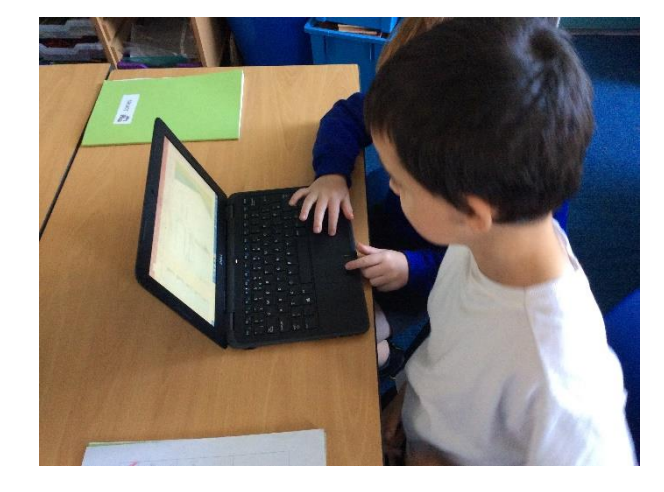

Don't forget to use capital and punctuation.

To add text you click "click to add text" and type in your message.

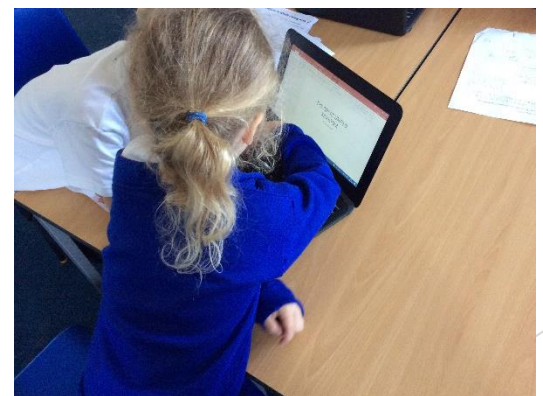

### Snipping and pasting pictures onto a slide.

Make sure you have the right slide when you paste your picture.

> You can find pictures using safe search. Then you can use the snipping toll to copy it.

### Final Product

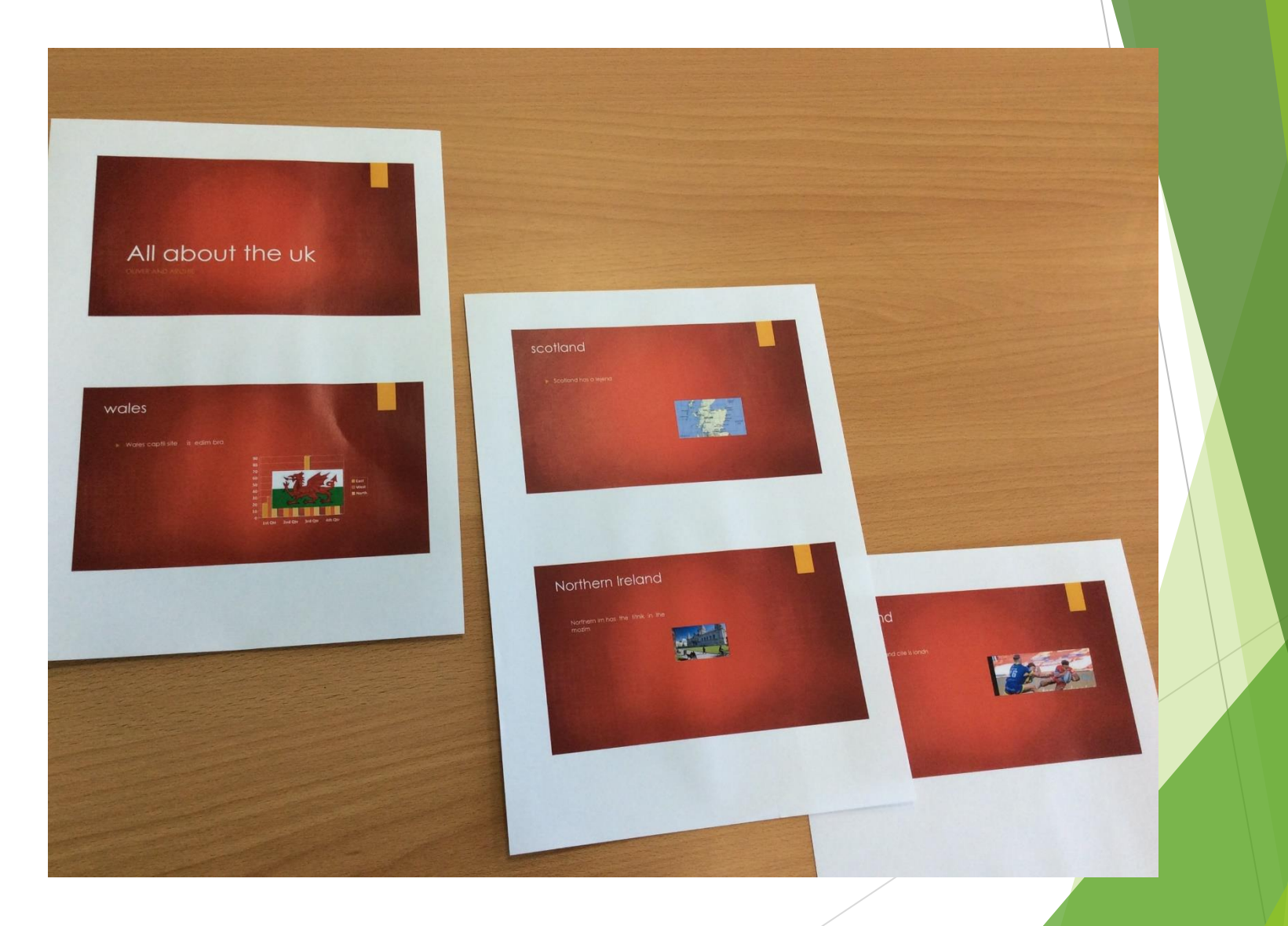

#### Computing FLE YR 2 PowerPoint Presentation

#### What we already know:

-iPads to store and retrieve images.

-Internet safety and naming our work to take ownership.

-How to search for images safely and what

browsers to use.

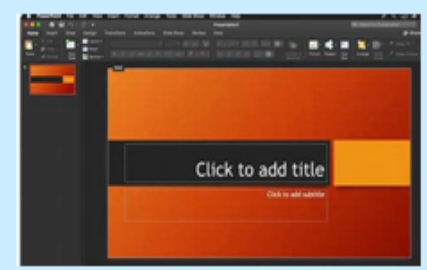

Po

br

lSa

sli

 $5\sqrt{2}$ 

**Culture Capital** -Presenting to a group of

-How to use technology in a

technology-driven world in a

variety of different ways.

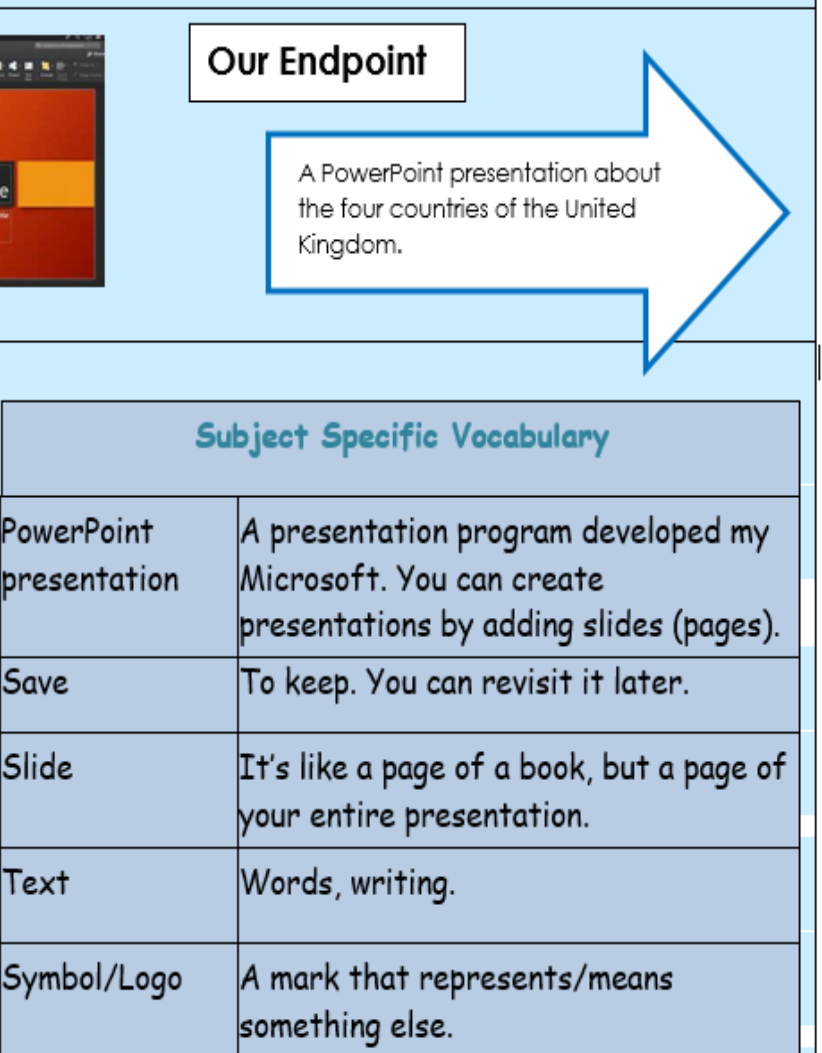

#### **Forever Facts**

I know that a PowerPoint presentation is a way to present information.

I know and recognise the PowerPoint symbol.

I know how to use some of the tools to build a PowerPoint presentation.

**Skills** 

I can recognise different ways of using

ICT and decide which to use.

I can use shape tools to draw.

I can make a simple slide show.

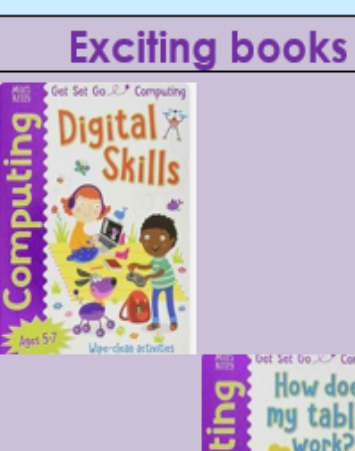

peers.

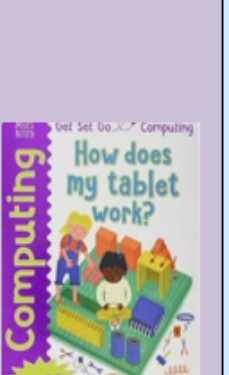